## **Online video conferencing with GOOGLE HANGOUTS MEET**

**On your course page on UZEBİM, the course instructor will share the link with you for the online video conferencing.**

**You just need to click on the link to get started.**

**A sample for a live lesson: <https://meet.google.com/dkx-ivdd-aoe>** (**sample**!)

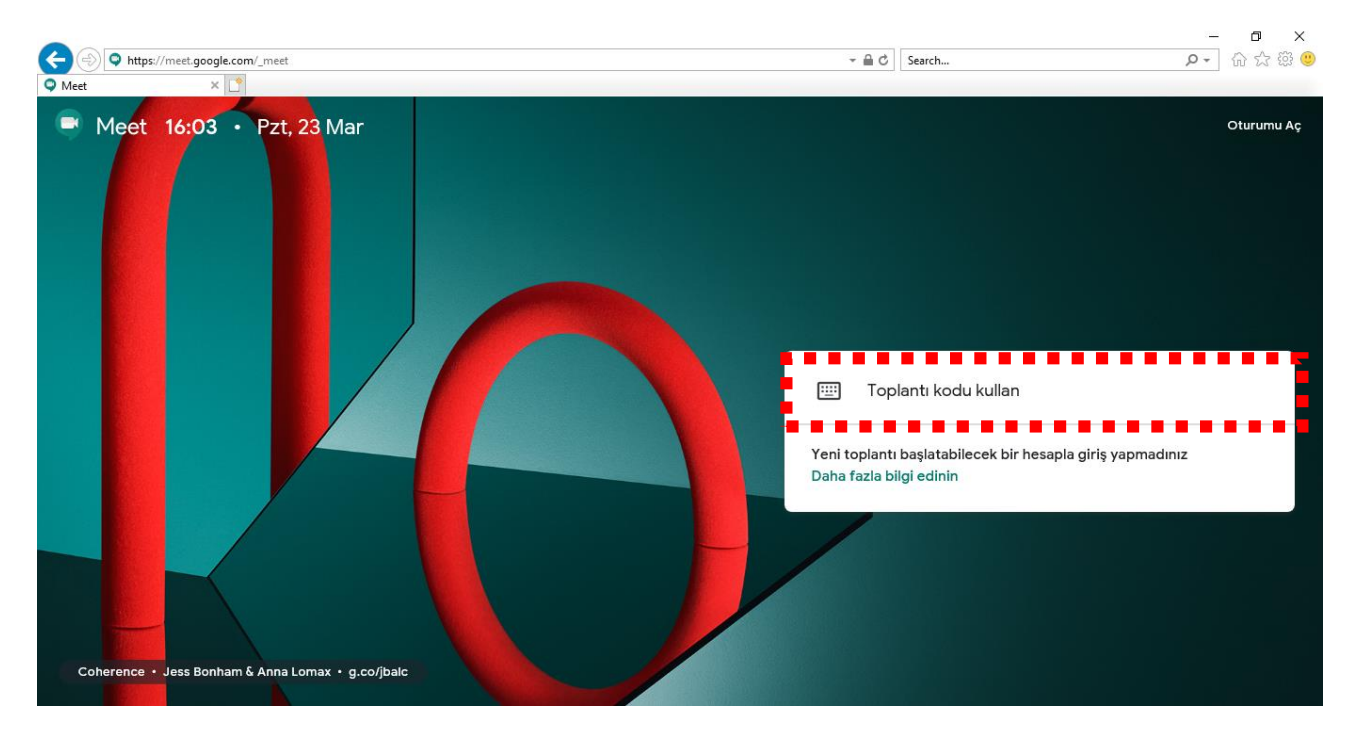

**After you click on the link, type in your full name and surname. Then click on 'Request to join'. Please DO NOT use nicknames or congusing characters.**

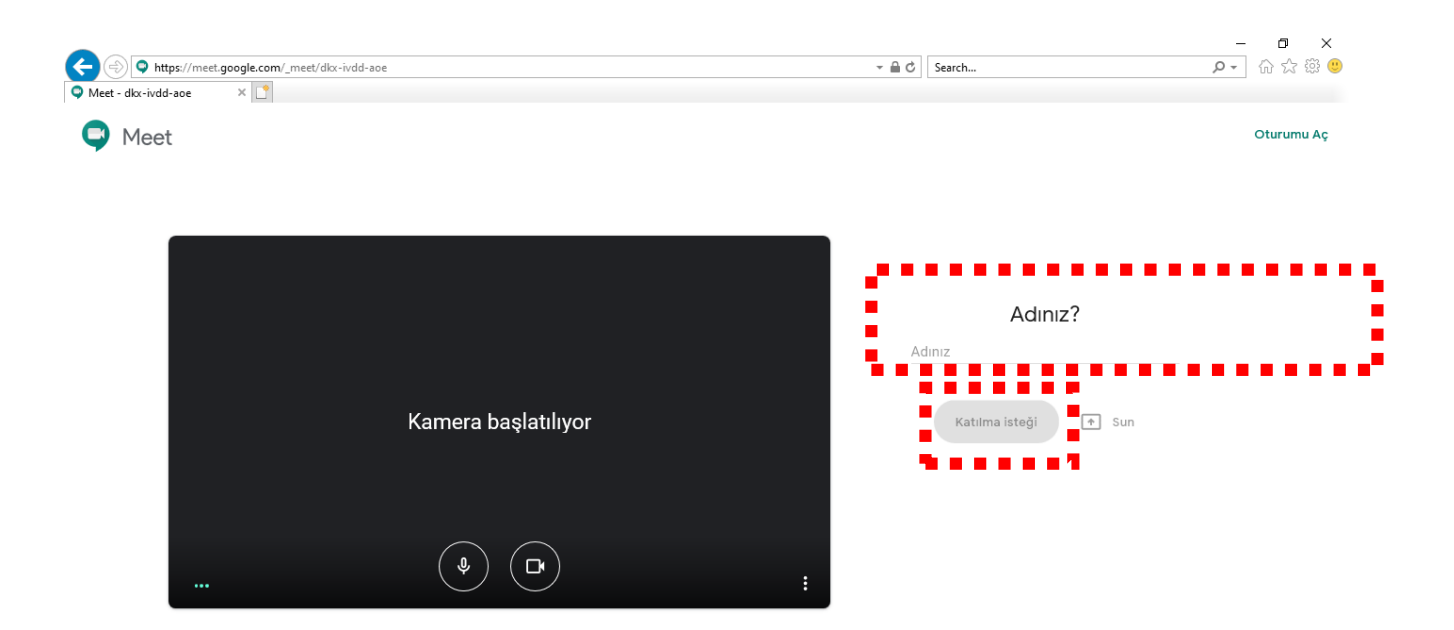

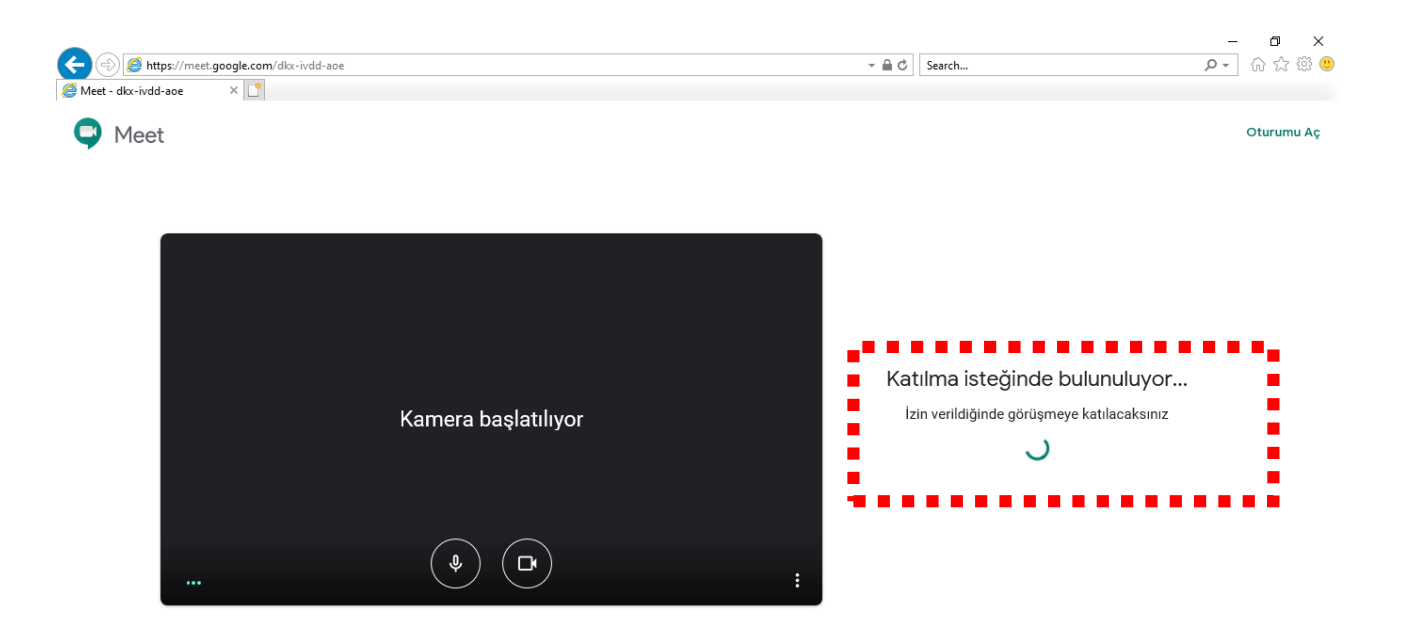

**-The course instructor will check your student info to accept your request. This might take time.**

**-If the use of mic and camera is requested, click on 'accept' or 'OK'.** 

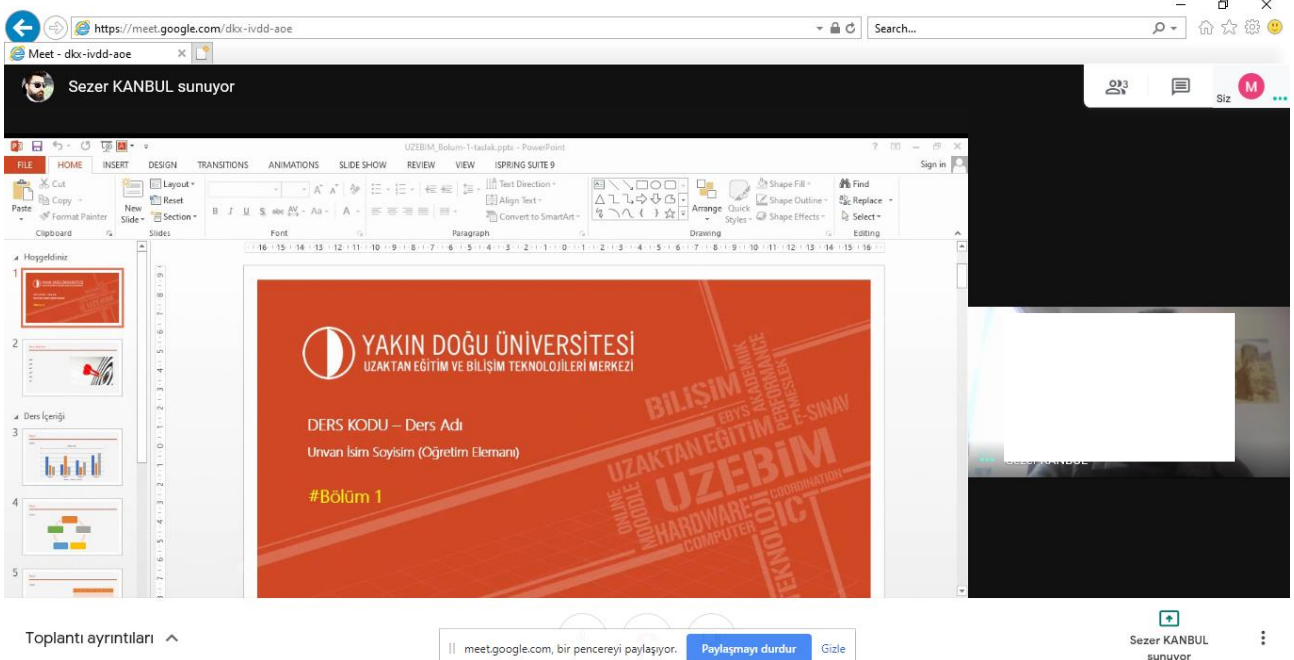

**-The course instructor will upload the presentation and will present it to you through a live video.**

**-You will be able to see the other participants on the right top corner and you will be able to message anyone during the live video conferencing.**

**-A total of 250 participants can join the live class. The groups which are more crowded than this number, will be able to watch the recorded video later. The video will be added to your course page on UZEBİM. Therefore, you will be able to catch up with every lesson.**